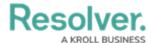

## **Connector Status**

Last Modified on 06/01/2020 5:34 pm EDT

To view which connectors have been registered, click **Connectors** to display the **Connectors** page:

- A green circle in the Status column and a Get Latest button on the connector row in the table indicates the connector is running and is properly configured.
- A red circle in the **Status** column means that the connector is not running.
- If the circle is **yellow**, it means the connector is running, but there are errors in the settings.

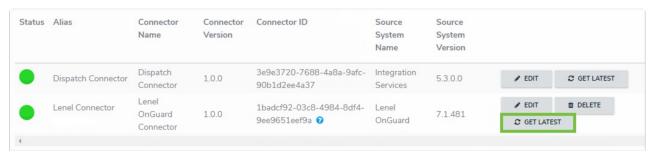

The Connectors page displaying two successfully configured and running connectors.